# Hagyományos szakkiadók és a web 2.0: a Springer esete

A nagy kiadócégek is érzik most már annak szükségességét, hogy megújítsák legalább a szolgáltatási felületüket és lépést tartsanak az internetes keresés jelenlegi trendjeivel, az információk terjesztésének néha már túlzott és agresszív új formáival. Az akár 200 éves múlttal rendelkező tudományos kiadók közül egyesek különféle modern és vonzó megoldásokkal kísérleteznek: webkettes funkciókkal, fazettás böngészéssel és kereséssel, minialkalmazásokkal... Részükről érthető és időszerű ez a törekvés, hiszen szeretnék közvetlenül is értékesíteni a kiadványaikban rejlő információs vagyont, és ha a fizetős vagy ingyenes közvetítők – mint amilyenek az online adatbázisközpontok vagy a könyvtári rendszerek – egyre ötletesebben és hatékonyabban "webesített" adatbányász eszközöket kínálnak a felhasználóknak, akkor a kiadók sem maradhatnak le ezen a téren.

*Jacsó Péter*, a *University of Hawaii* könyvtárának munkatársa, ebben az írásában a világ második legnagyobb tudományos kiadójának, a *Springer*nek néhány új vagy felújított szolgáltatását mutatja be, kiemelve "a jó, a rossz és a csúf" megoldásokat. A cikkben szereplő számadatok 2011 első hetében voltak érvényesek.

## SpringerLink

A 2010 augusztusában új felületet kapott *www. springerlink.com* honlap több mint 2500 folyóirat, 43 000 könyv és könyvsorozat, közel 200 enciklopédia és szótár, valamint 22 600 protokoll (laboratóriumi kísérleteknél használatos reprodukálható "receptek") digitális változatához kínál hozzáférést – összességében 5 milliónál is több dokumentumhoz. Sok hasznos funkció ingyenesen és regisztráció nélkül is elérhető, a többihez be kell lépni (pl. egy könyvtárból, amely előfizet a Springer digitális gyűjteményeire). A bibliográfiai leírás természetesen a nyilvános információk közé tartozik, de ezen túl a dokumentumok körülbelül 56 százalékánál az absztraktját is bárki megtekintheti, amely rendszerint elég tartalmas és informatív, sőt gyakran az első oldalt is meg lehet nézni – kár, hogy ez nem nagyítható. Könyvek esetében a tartalomjegyzék és az előszó nyilvános, az absztrakt helyén azonban többnyire az alapvető bibliográfiai adatok jelennek meg újra, viszont az egyes könyvfejezetekhez tartozhatnak jó összefoglalók. Sajnos a keresést nem tudjuk korlátozni az absztrakttal rendelkező dokumentumokra, és a rövid találati listákon sem látszik, hogy mely tételekhez van ilyen. A kiadványok 93%-a angol, 6,7%-a német, a többi holland, francia és olasz. Ha csak a mintegy 4 milliós folyóiratcikk-részhalmazt vizsgáljuk, akkor abban 95,1% az angol, 4,87% a német, a maradék pedig francia.

A dokumentumok teljes szövegét csak az előfizetők érhetik el, kivéve a *BioMed Central* kétszázvalahány "open access" folyóiratát, és azokat a publikációkat, amelyeknél a szerzők a Springer's Open Choice opciót választották, vagyis valamilyen támogatásból fizettek azért, hogy nyilvánosan elérhető legyen az írásuk. Jó volna, ha más Springer szolgáltatásokhoz hasonlóan a SpringerLink keresőűrlapján is lehetne szűkíteni az OA dokumentumokra, mert bár részarányuk még kicsi, de jelentőségük annál nagyobb.

A részletes adatlapokon a rendszer felkínálja az adott tételhez témájában leginkább hasonló tíz dokumentumot, és ha rávisszük az egeret valamelyikre, akkor annak a bibliográfiai leírása és ismertetője is megjelenik, ami ügyes megoldás, mert így nem kell elhagyni az eredeti rekordot a hasonlók átnézéséhez. Hogy egy publikációban mely más művekre hivatkozott a szerző, azt csak az előfizetők nézhetik meg, de az egy adott publikációra való külső hivatkozásokat a "vendég" felhasználók is ki tudják listázni, ami ritkaság más kiadócégek hasonló szolgáltatásával összehasonlítva. (Kár, hogy a hivatkozások száma a rövid találati listákon nem látszik, illetve hogy nem lehet ezek alapján rendezni őket, ahogy ez például a *Web of Science* vagy a *Scopus* esetében megoldott.) Ha a hivatkozó dokumentumot a Springer publikálta, akkor egy közvetlen linkre kattintva, ha pedig valamely más kiadónál jelent meg, akkor a *CrossRef* rendszeren keresztül, a DOI azonosítója segítségével lehet elérni annak adatait (vagy akár a teljes szövegét, ha van hozzáférésünk). Azzal azért számolni kell, hogy a CrossRef együttműködés nem minden tagja adta még be a saját adatait, így a "Cited by" gombon megjelenő szám a tényleges idézettségnél kevesebbet mutat. 2010 novemberében jelentették be, hogy az *Elsevier* rövidesen betölt körülbelül 200 millió hivatkozást a CrossRef adatbázisba, melyek az általa kiadott publikációkból származnak.

#### AuthorMapper

A *www.authormapper.com* címen béta-állapotban már 2009-ben elérhetővé tett szolgáltatás hivatalosan 2010 novemberében indult, és azóta a SpringerLink hasznos kiegészítőjévé vált. A képernyő központi részét egy térkép foglalja el, amely a keresett témában publikáló szerzők földrajzi megoszlását mutatja (a munkahelyük székhelye alapján), természetesen csak a Springer és az általa felvásárolt egyéb kiadók (pl. a *Kluwer Academic*) kiadványaiban megjelent publikációkat figyelembe véve. Ez jó elképzelés, de egy hagyományos térképen nehéz ezeket az információkat és arányokat jól megjeleníteni, tekintve az országok területének igen különböző méretét. A mellékelt ábrán *(1. ábra)* például a *bibliometrics* keresőkérdésre kapott 899 találat szerzőinek eloszlása látszana, de a távlati képből nem derül ki, hogy ebben a témában a legtöbb publikáció európai országokból, nevezetesen az Egyesült Királyságból, Magyarországról, Hollandiából, Belgiumból, Dániából és Spanyolországból származik. A fontosabbak közül egyes országok meg sem jelennek ezen a világtérképen, mások igen, ám nincs rajtuk szimbólum, de olyan is akad, ahol van szimbólum, viszont a szöveges

toplistán jelentéktelen pozícióban szerepel az ország. Hatalmas területek (pl. a volt Szovjetunió országai) pedig teljesen üresek. Ha kellő mértékben belenagyítunk a térképbe és eleget tologatjuk minden irányban, akkor már reálisabb képet kapunk az adott téma kutatóinak földrajzi eloszlásáról, és a kis emberke ikonra kattintva megnézhetjük az öt legfontosabb intézmény (nem szerző!) nevét, valamint a publikációk számát is.

Kár, hogy ez a nehézkes és nem igazán informatív térkép ilyen sok helyet elfoglal az oldalon, miközben az oldalsávban sokkal hasznosabb információk jelennek meg (pl. kapcsolódó szavak felhője, évgrafikon, fazettás böngészés intézmény, szerző, kiadvány, témakör szerint) és a találati listába is olyan hasznos funkciókat építettek bele, mint az ábrák bélyegképnézete, illetve a képaláírások megjelenítése, ami néha igen jól jöhet egy publikáció megítélésében. Édenes volna ezt a SpringerLink felületén is elérhetővé tenni. Az AuthorMapper keresőjénél lehet szűkíteni a szabad elérésű dokumentumokra, amit a SpringerLink jelenleg szintén nem tud. A cikk írásakor 84 217 ilyen volt, mintegy 50 ezer a BioMed Central OA folyóirataiból.

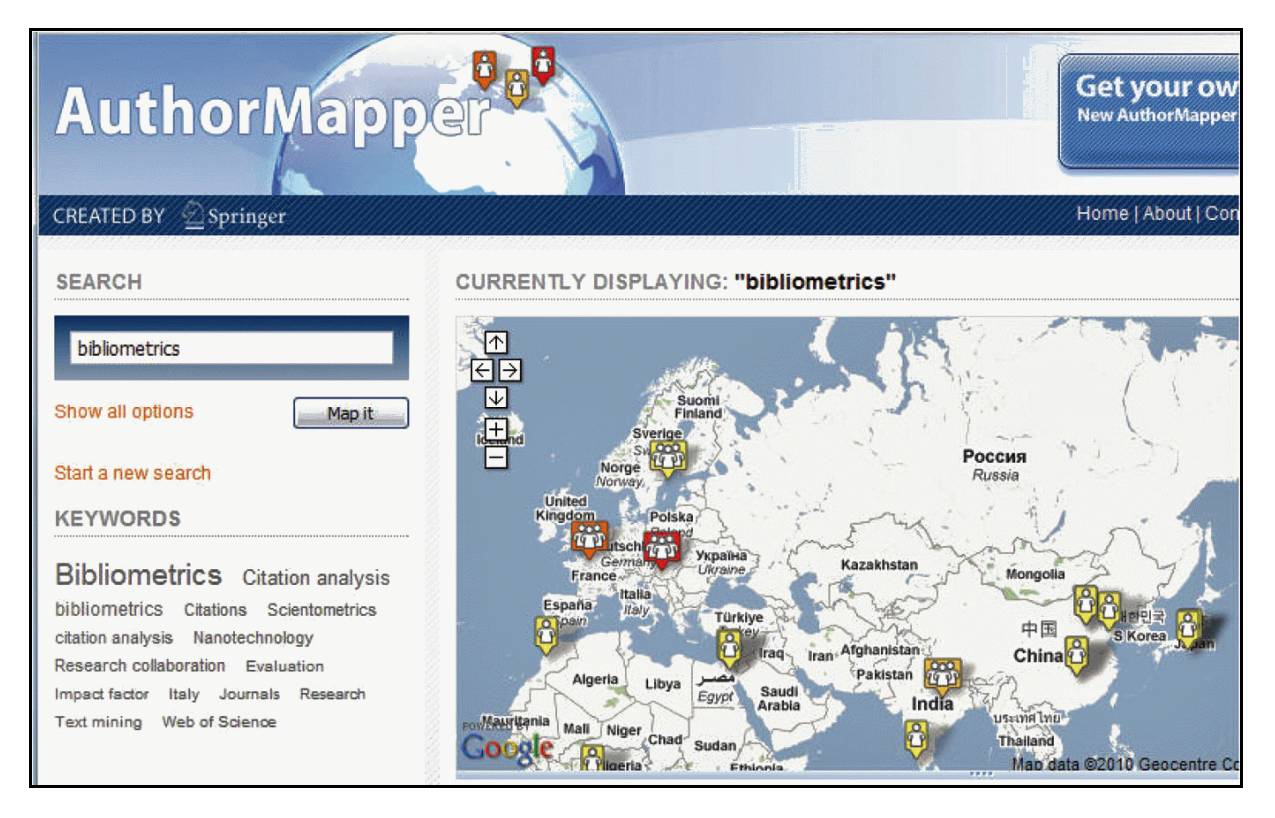

1. ábra **A** *bibliometrics* **keresőkérdésre adott hasznos szófelhő és mellette a kevésbé hasznos, inkább félrevezető világtérkép a szerzők földrajzi megoszlásáról**

Az oldalsávból kinyitható intézményi, szerzői és folyóiratnév-listák böngészésével gyorsan meggyőződhetünk arról, hogy mennyi következetlenség és hiba van ezekben az indexekben, főleg a nem angol nyelvű esetekben. Ezek részben a szerzők, részben a folyóirat-szerkesztőségek, részben a kiadók eltérő gyakorlatával és felületességével, részben pedig egyszerűen az idők során történt névváltozásokkal magyarázhatók, de bármi is az ok, ha nem vesszük figyelembe mindegyik variációt, akkor könnyen téves megállapításokra juthatunk az egyes kutatók, tudományos műhelyek vagy kiadványok fontosságának megítélésében egy adott szakterületen. Az AuthorMapper jól illusztrálja a böngészés fontosságát, és listázható indexeivel nagyban segíti a sima keresésnél a pontatlanságok miatt esetleg kieső tételek megtalálhatóságát. A szolgáltatás fejlesztői még arra is gondoltak, hogy ezeket az indexrészeket CSV formátumban letölthetővé tegyék, így egy táblázatkezelőbe betöltve ki tudjuk "tisztítani" őket: néhány jól irányzott cserével megszüntethetjük az ékezetek, a szóközök, a kötőjelek és egyéb írásjelek által okozott eltéréseket, hogy reálisabb képet kapjunk a tényleges arányokról.

Egyetlen komolyabb hiányossága van ezeknek a böngészhető indexeknek, mégpedig az, hogy egyszerre csak egy elemet lehet kiválasztani belőlük, és ha azután egy újabbat is kijelölünk, akkor azt a korábbival AND kapcsolatba hozza a rendszer, pedig sokszor jobb volna OR művelettel összekapcsolni hasonló fogalmakat vagy neveket. A Science Direct, a Scopus és a Web of Science esetében sikerült ügyesen megoldani, hogy a felhasználó egyszerre több elemet is kijelölhessen az indexből, és hogy eldönthesse a köztük levő kapcsolat jellegét. Érdemes lenne ezt az AuthorMapper indexeinél is megvalósítani, és nagyon hasznos volna az is, ha nemcsak a nagy témaköröknél, hanem a tárgyszavaknál is lenne ilyen böngészhető index.

### Springer RealTime

A *realtime.springer.com* oldalon nyilvánosan elérhető "valós idejű" monitor igazi webkettes alkalmazás; talán kicsit már túlságosan is az a Springer célközönsége, vagyis a kutatók, oktatók és egyetemi hallgatók számára, akiket nem biztos, hogy annyira érdekel, hogy éppen honnan és miket keresnek, illetve töltenek le a Springer 5 millió tételes adatbázisából. A folyóiratokat jelképező lehulló ikonok csak az azokat ismerők számára beazonosíthatók, a címkefelhőben megjelenő, többnyire nagyon speciális szakkifejezések is csak az egyes szűk szakterületek kutatóinak érthetők, és a térkép pedig leginkább csak azt mutatja, hogy világ mely részein vannak ébren és dolgoznak éppen. Ilyen fajta vizualizációk gyakoriak manapság a híroldalakon, illetve a szórakoztató iparral foglalkozó webhelyeken, hogy az oda látogatók azonnal lássák, melyek most a legfontosabb események vagy személyek. A Springer RealTime egyes funkciói akár hasznosak is lehetnének, ha kulcsszavakkal szűkíteni tudnánk őket a bennünket érdeklő szakterületre, mert akkor már érdekesebb volna, hogy mi történik éppen abban a témában. Ami a jelenlegi lehetőségek közül igazán érdekes, az az általunk kiválasztott folyóirat 5 legnépszerűbb cikkének letöltési adatai az elmúlt héten, hónapban, vagy negyedévben. A cikkek címei természetesen hozzá vannak kapcsolva a SpringerLink adatlapjukhoz, így egy kattintással megnézhetjük őket. Érdemes volna ezt a toplistát kiterjeszteni úgy, hogy ne csak 5, hanem 20, 50, vagy akár 100 cikket is ki lehessen listázni, erre bőven volna hely ezen az oldalon, ellentétben a SpringerLink és az AuthorMapper felületével, amelyeknél érthető módon csak néhány tételt tudnak megjeleníteni az oldalsávban.

## SpringerImages

A *www.springerimages.com* adatbázis egy remek és szépen kivitelezett ötlet. Még nem az a kategória, mint a *ProQuest/CSA* által 2006-ban bevezetett mélyindexelés és az arra alapuló *CSA Illustrata: Natural Science és CSA Illustrata: Technology* szolgáltatások, de így is egy gyöngyszem. A publikációk illusztrációit az AuthorMapper is megmutatja kis méretben, de a SpringerImages segítségével keresni is tudunk köztük. Jelenleg csaknem 3 millió kép és 1200 videó található a Springer kiadványaiban, ezek 10 százaléka mindenki által szabadon elérhető. Az oldal elrendezése, a keresőűrlap a szűrőkkel, a mintaképek területe, sőt még a nagyításra szolgáló skála is nagyon ügyesen lett kialakítva és könnyen megérthető a használatuk *(2. ábra).* Keresni a képaláírásokban, illetve a teljes szövegben is lehet, a részletes keresőlapon pedig tucatnyi opcióval szűrhetjük a találati halmazt.

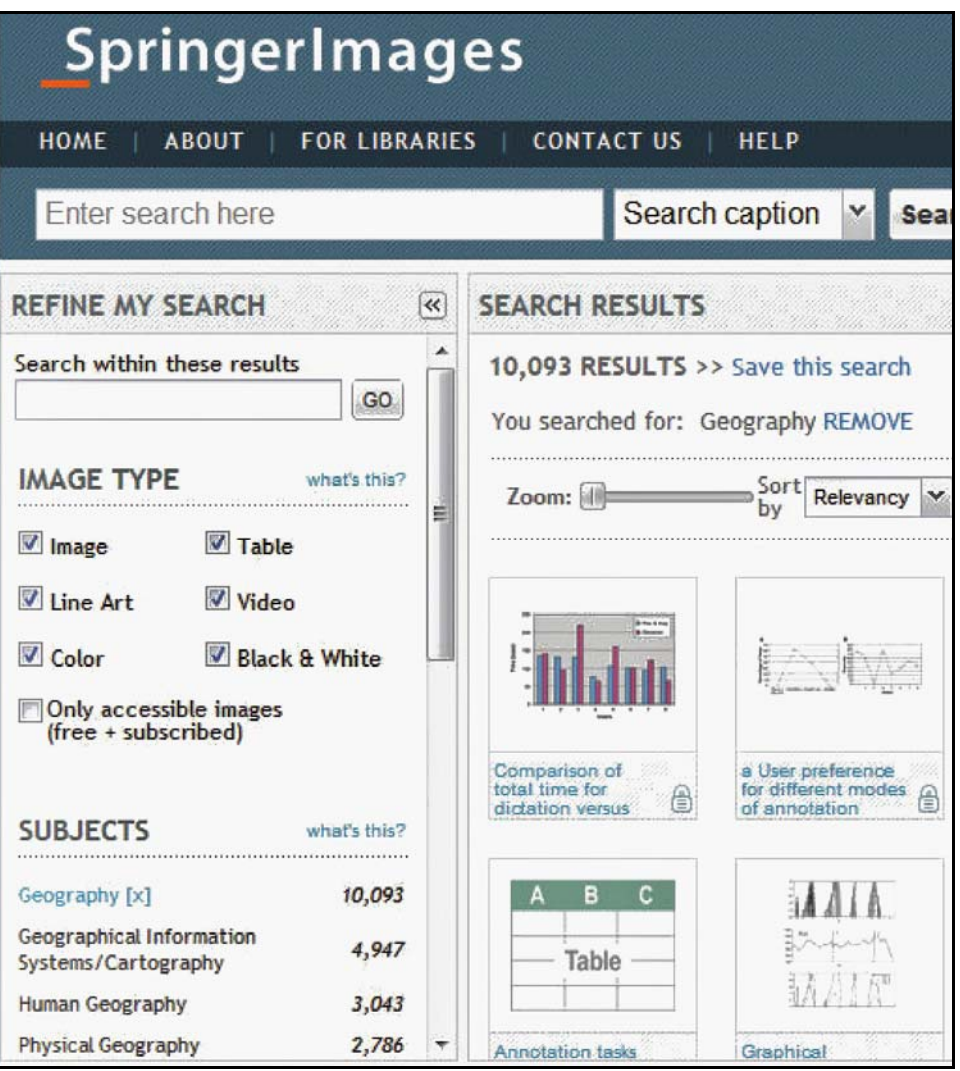

2. ábra **A SpringerImages kézreálló felülete**

## Springer's Exemplar

Kevesebb jót lehet mondani a *springer exemplar.com* oldalról. Az alapötlet – vagyis hogy meg lehessen nézni, milyen kontextusban használnak egy szót vagy kifejezést a Springer kiadványaiban – nem rossz, de túl kicsiny szövegkörnyezetet mutat meg a rendszer, így többnyire nem lehet megállapítani a mondat jelentését, pedig láthatóan a definíciószerű vagy magyarázó jellegű szövegrészeket a találati listában előrébb sorolja a program. (És még ha van is hozzáférésünk a cikkek teljes szövegéhez, akkor is túl sok kattintásba kerül, mire megtaláljuk a teljes mondatot.) Ha már a SpringerLink esetében olyan nagylelkű volt a kiadó, hogy a kivonatok és az első oldalak ingyen megnézhetők, itt is elérhetővé tehetné a teljes mondatot vagy 25-25 szót a keresett kifejezés előtt

és után (persze a lexikonokat és szótárakat kivéve), ahogy a *Dialog Information Service* rendszere teszi ezt már legalább 40 éve a KWIC (Keyword in Context) utasításra. Van ugyan egy Word Tree nevű nézet is, amely valamivel hosszabb részleteket mutat, de még ezek sem elegendőek, és a folyóiratok, illetve könyvek címlapképei túl sok értékes helyet foglalnak el rajta.

Ezeknek a kísérleteknek egy része jelentősen javíthatja a keresések hatékonyságát, ha bekerülnek majd a SpringerLink kezelőfelületének következő verziójába. Más részüknek még időre van szükségük ahhoz, hogy igazán praktikusak és hasznosak legyenek, vagy hogy kiderüljön róluk, hogy céltalan eltévelyedések. Mindenesetre a Springer házi fejlesztései követendő példát mutatnak más kiadóknak és online információszolgálta-